#### **CARGA**

Spectrum: LOAD" " Amstrad: CTRL y ENTER Commodore: Shift y RUN/STOP

### **EL DESAFIO**

El máximo reto para corredores de media distancia: ganar los Juegos Olimpicos contra los mejores atletas mundiales, y romper el record mundial entres pruebas; 400, 800 y 1500 metros.

«Run for Gold» te permite entrenar dos carreras para esta tarea: 400 m y 800/1500 m. Hay cuatro grandes campeonatos: 1°. Crystal Palace, 2°. Campeonatos de Europa, 3°. Campeonatos del Mundo y 4°Los Juegos Olimpicos. Tus corredores tendrán que correr en encuentros locales para poder ganar la participación en cada una de estas finales. Hay otros cuarenta corredores que sueñan también con el oro olímpico. Cara corredor usa tácticas individuales y efectivas. Si tú mejoras ellos mejorarán y el más duro llegará a clasificarse para campeonatos más importantes. Tanto como te esfuerces para el record mundial, ellos se esforzarán para obtenerlo también.

¡ La carrera por el oro comeinza !

## **OPCIONES**

Nivel 1. - Tu controlas los pasos del corredor.

EL ordenador mantendrá a tu corredor en su pista, pero tendrás que dirigirle a otra pista. Nivel 2. - Tu controlas los pasos del corredor y tienes control total de su dirección, pero esto tiene sus trucos y se recomienda que empieces en el nivel 1.

Demostración. - El ordenador controla a tu corredor como modo de demostración.

### **ESPECIFICANDO TUS CORREDORES**

La siguiente pantalla te permite especificar tus corredores. Si estás usando el programa por vez primera o si quieres usar dos nuevos corredores elige «Nombrar dos nuevos corredores» (Name two new runners). Si quieres usar corredores previamente salvados en cassette, elige «Cargar jugadores de la cinta» (Load runners from tape).

- Cargando corredores de la cinta. Reemplaza el programa con el cassette que contiene tus corredores previamente salvados y rebobina. Presiona PLAY y ENTER (para Spectrum y Amstrad) o RETURN (para Commodore) para comenzar la carga.

Presiona CAPS y SPACE (Spectrum), ESC (Amstrad) o RUN (Commodore) para cancelar la carga.

- Nombrando dos nuevos jugadores. Teclea un nombre para el corredor a competir en la prueba de 400 m. y presiona RETURN (Commodore) o ENTER (Spectrum y Amstrad). Para corregir errores presiona DEL (Commodore y Amstrad) o O (Spectrum).

**Eligiendo la prueba.** - Presiona SPACE (Commodore, Spectrum y Amstrad) para iluminar la prueba. Cuando la prueba elegida se ilumina presiona RETURN (Commodore) o ENTER (Spectrum y Amstrad).

**Salvando tus corredores.** - Introduce una cinta virgen en el magnetofón y presiona RETURN (Commodore) o ENTER (Spectrum y Amstrad). Entonces presiona RECORD en el magnetofón para empezar a salvar. Cuando los corredores han sido salvados presiona RETURN (Commodore) o ENTER (Spectrum y Amstrad).

#### **Chequeando tu posición durante una carrera.**

Para ver tu posición presiona E (Todos los sistemas). Tu corredor está señalado por una pequeña flecha. Tu número de pista centellea. Presiona E o cualquiera de la teclas de marcha o dirección para continuar tu carrera.

\* Puedes ser descalificado por:

a) Hacer dos salidas falsas en la misma carrera.

b) Salirte de la pista de carreras.

- c) Moverte fuera de tu pista en la de 400 m.
- d) Moverte fuera de tu pista antes de los 700 m en la prueba de 800 m.

# **CONTROLES**

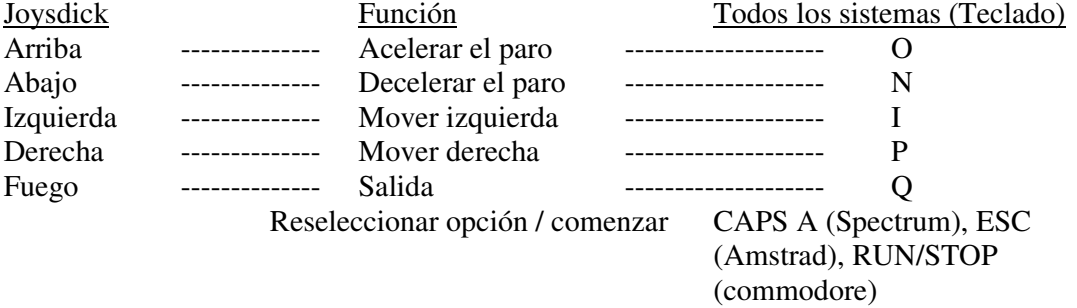